# **PANDUAN TES TOEFL EQUIVALENT OFFLINE**

# **UPT. Bahasa Universitas Mulawarman**

**(untuk sementara hanya dilaksanakan dihari selasa s/d kamis)**

# **Langkah Pelaksanaan :**

- 1. Pembuatan akun UMUM untuk peserta umum, untuk mahasiswa cukup login dengan AKUN SIA Mahasiswa
- 2. Registrasi online untuk menentukan jadwal dan dapatkan NOMOR PEMBAYARAN di website balai bahasa.
- 3. Pembayaran di Bank
- 4. Datang ke UPT. Bahasa di hari dan jam tes sesuai registrasi
- 5. Mengikuti ujian di UPT. Bahasa sesuai aturan yang berlaku
- 6. Melihat dan mencetak hasil dari WEB

#### **1. Cara pembuatan akun umum**

• Buka website balai-bahasa.unmul.ac.id dan klik Sign-Up

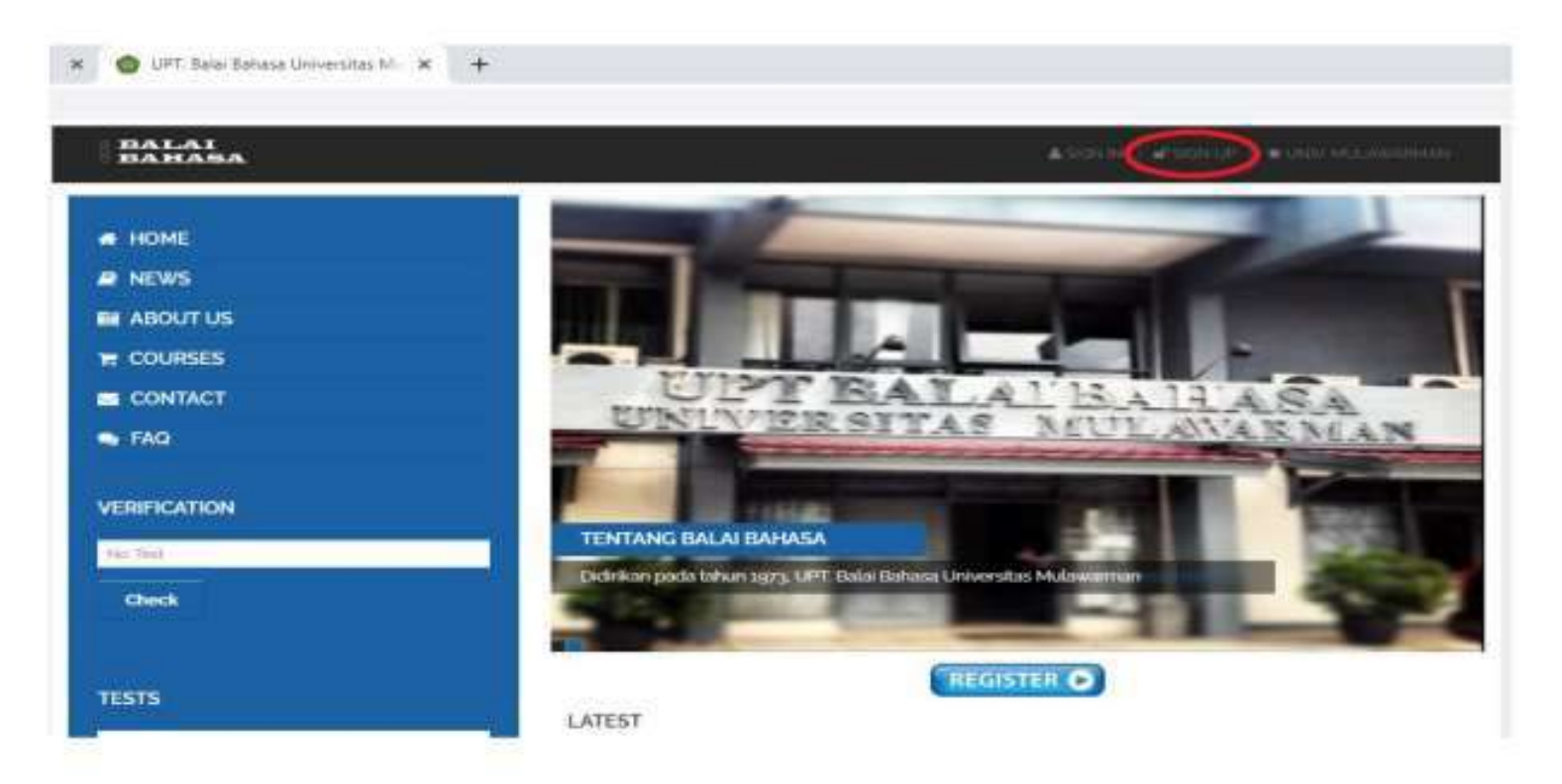

• Isi data yang dibutuhkan (untuk foto boleh isi boleh tidak) :

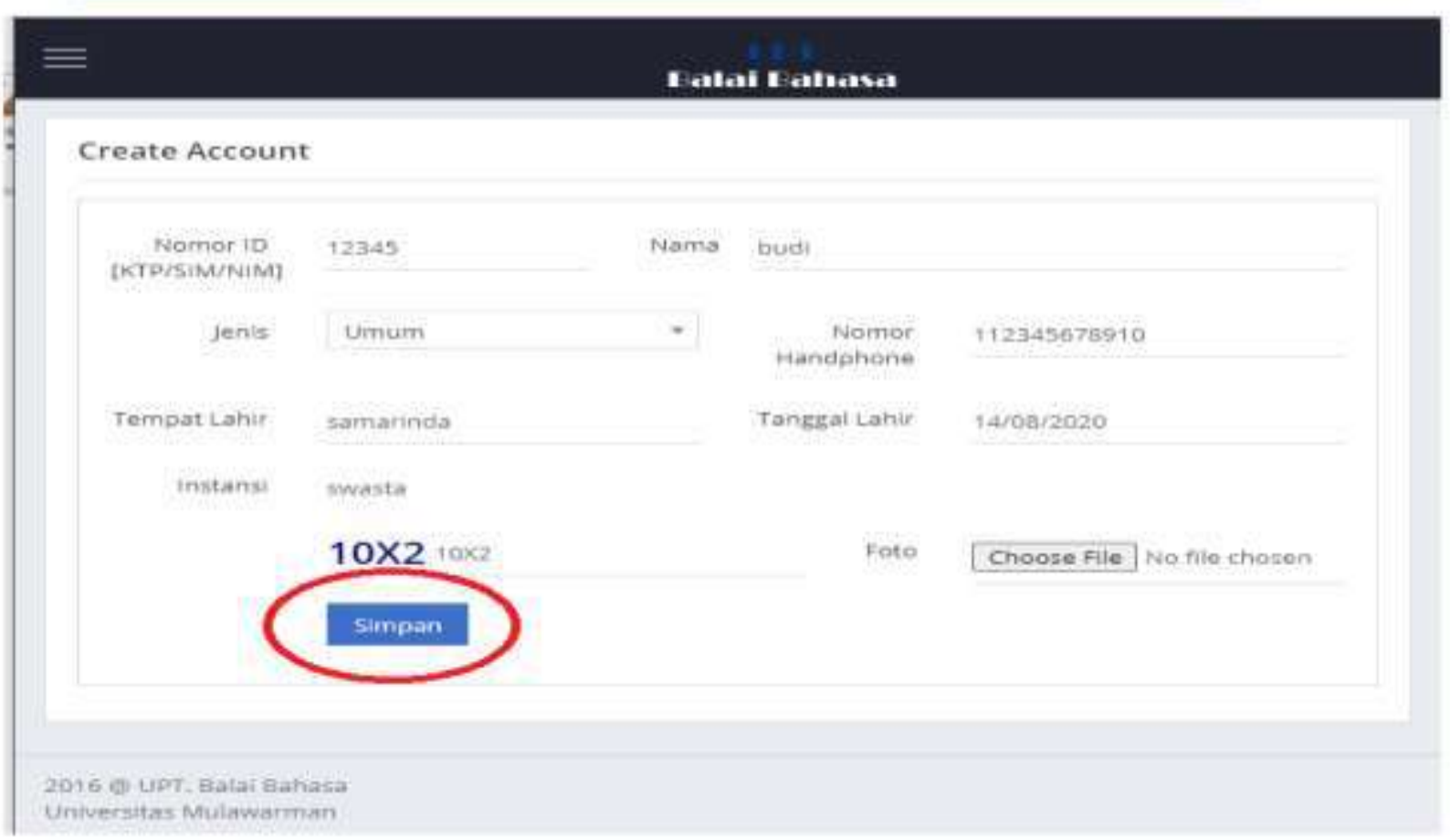

• Kemudian buat klik SIMPAN untuk mendapatkan user dan password :

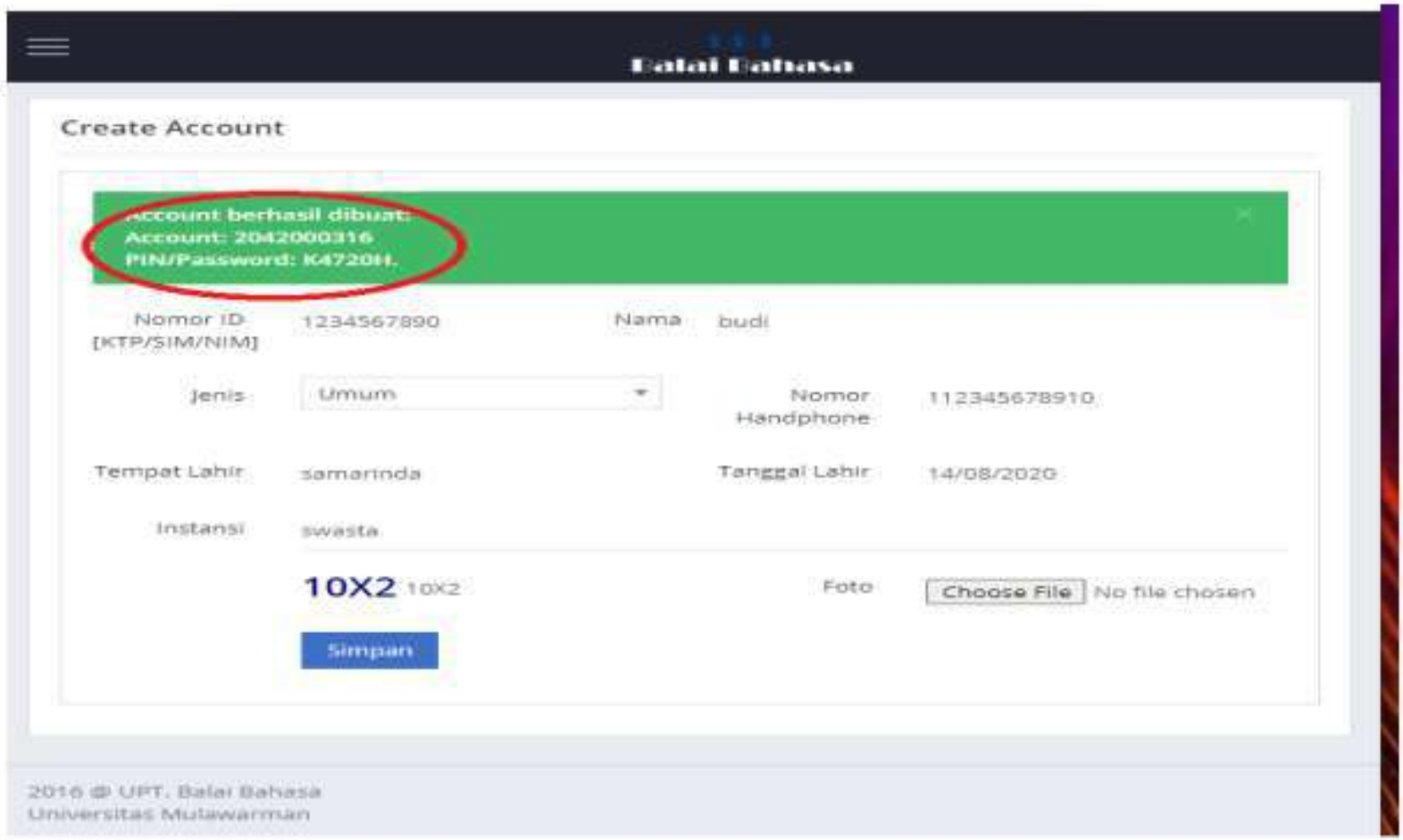

• Gunakan user dan password yang sudah dibuat sebelumnya unutk bisa Sign In/ Login :

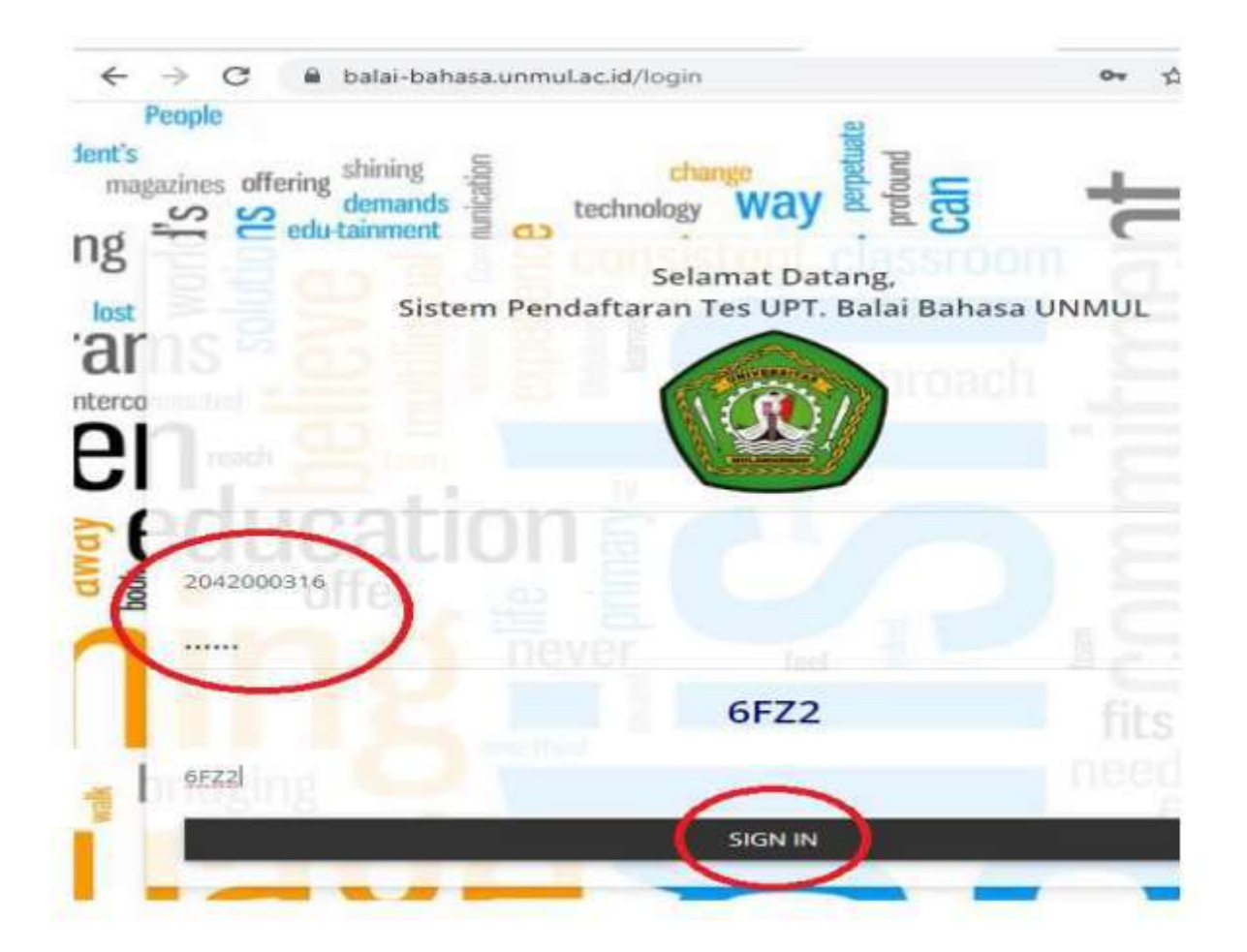

## **2. Registrasi online di WEB**

• Buka balai-bahasa.unmul.ac.id, klik "Sign In"

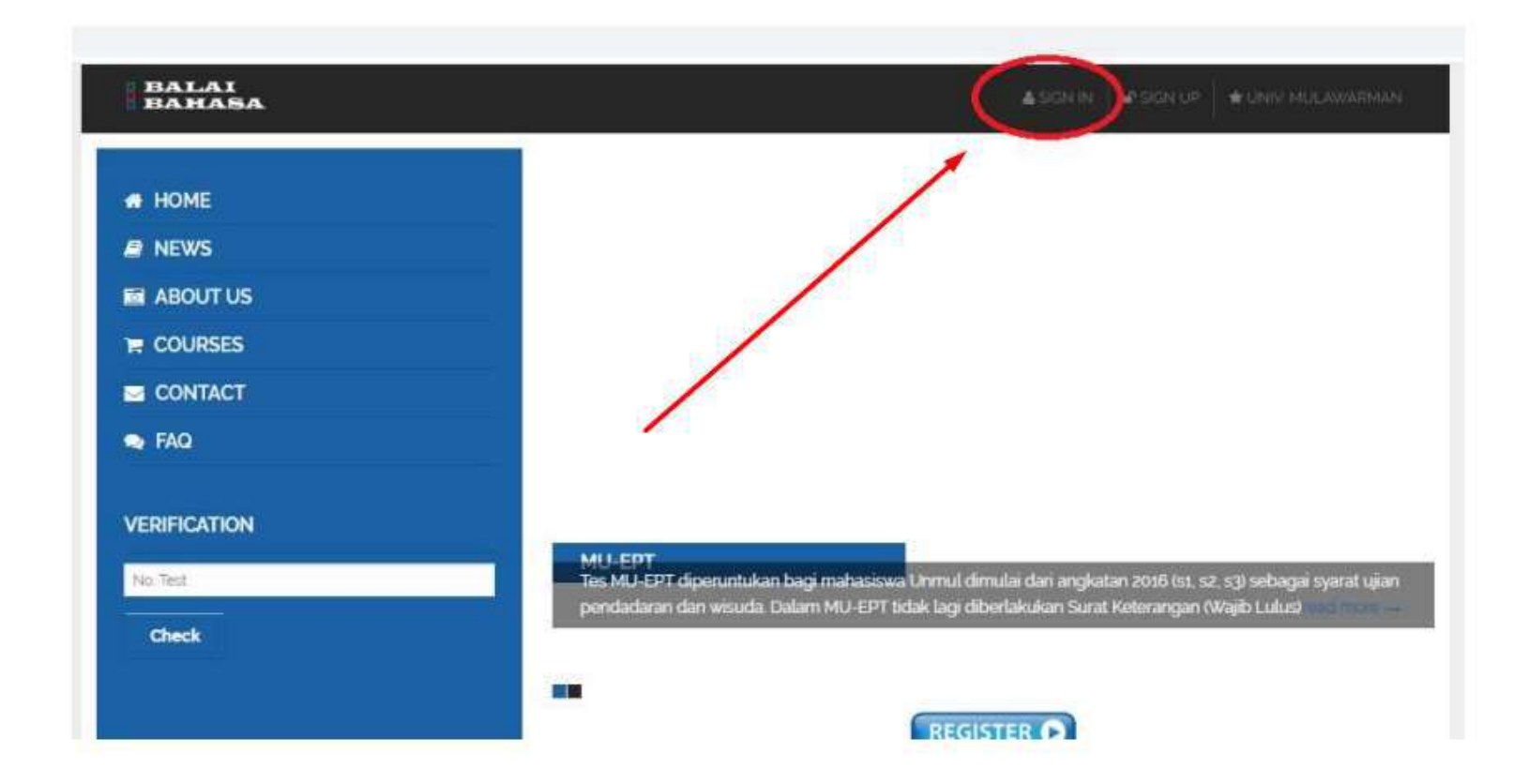

• Untuk Mahasiswa Unmul SIGNIN menggunakan Username (NIM) & Password portal akademik.

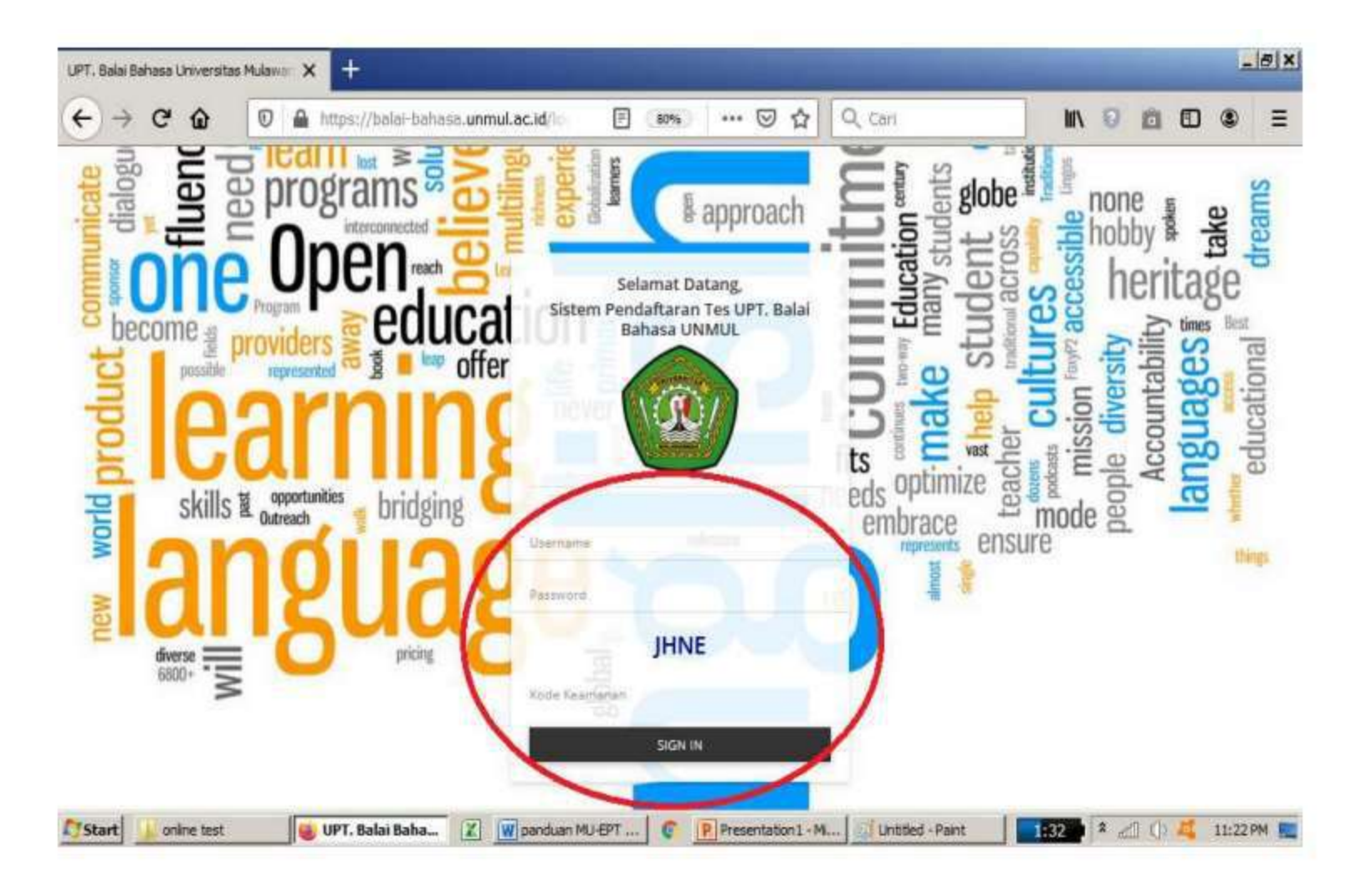

• Tampilan setelah login

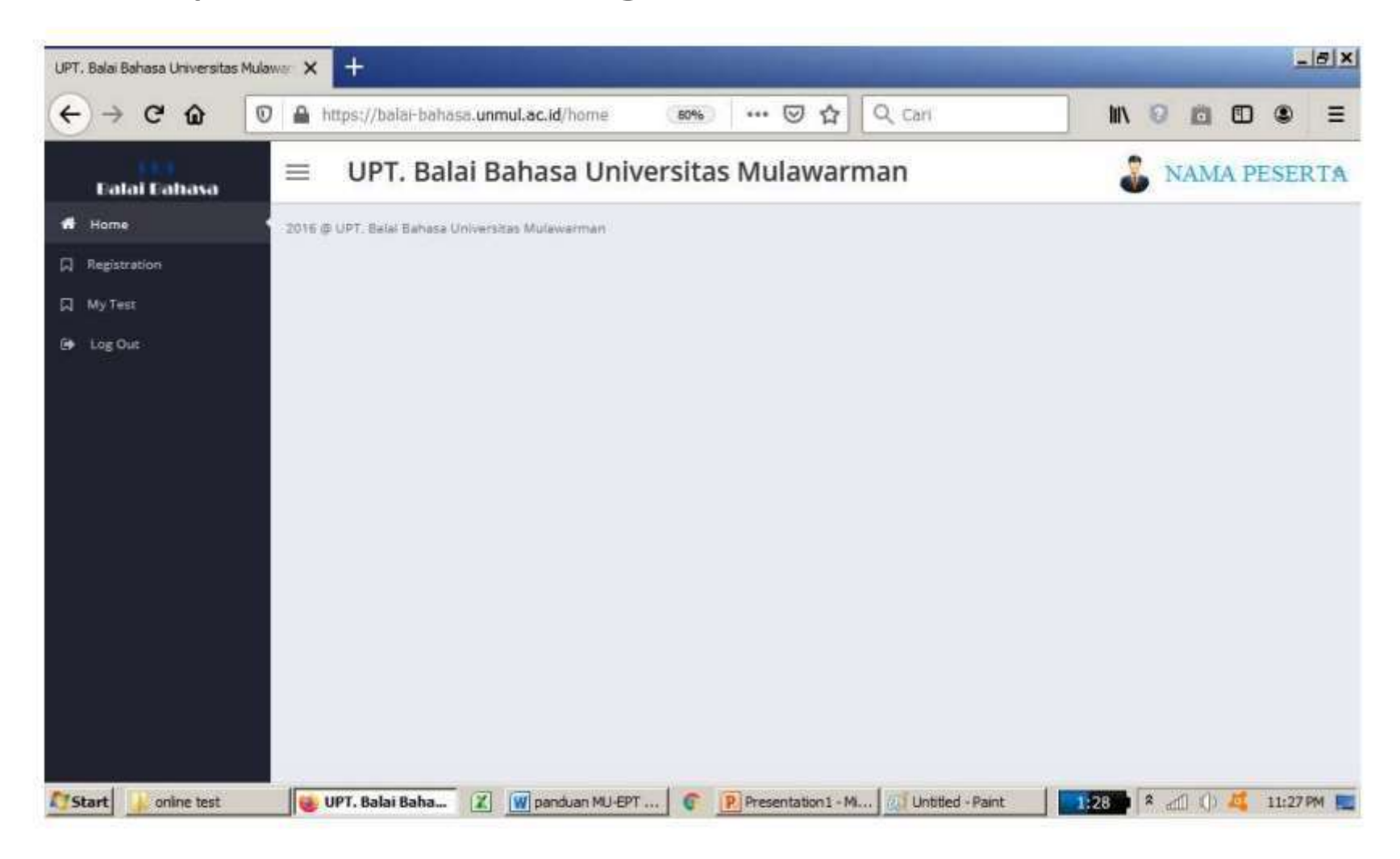

• Pilih menu "Registration/ Registrasi"

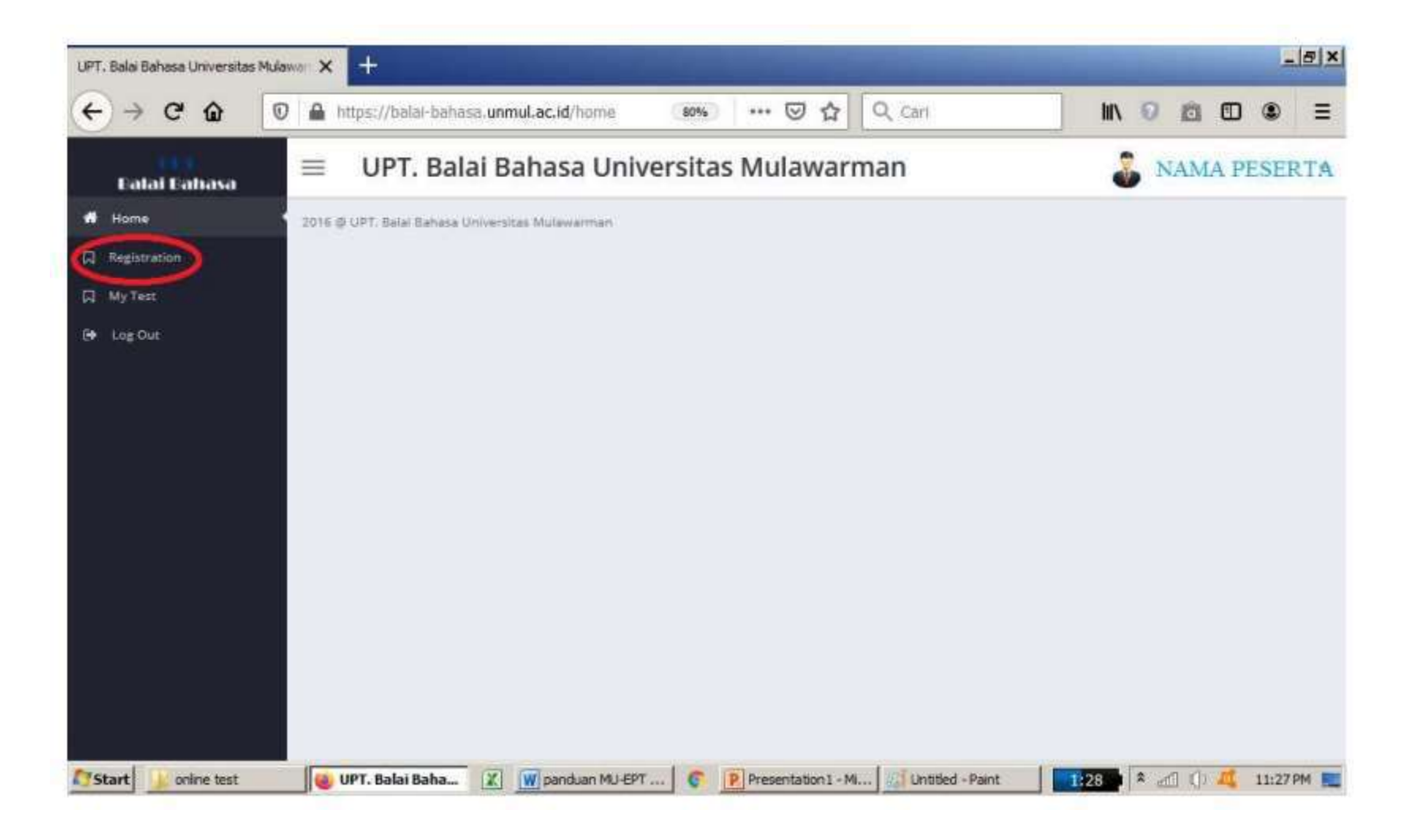

• Tampilan dalam menu "Registration/ Registrasi"

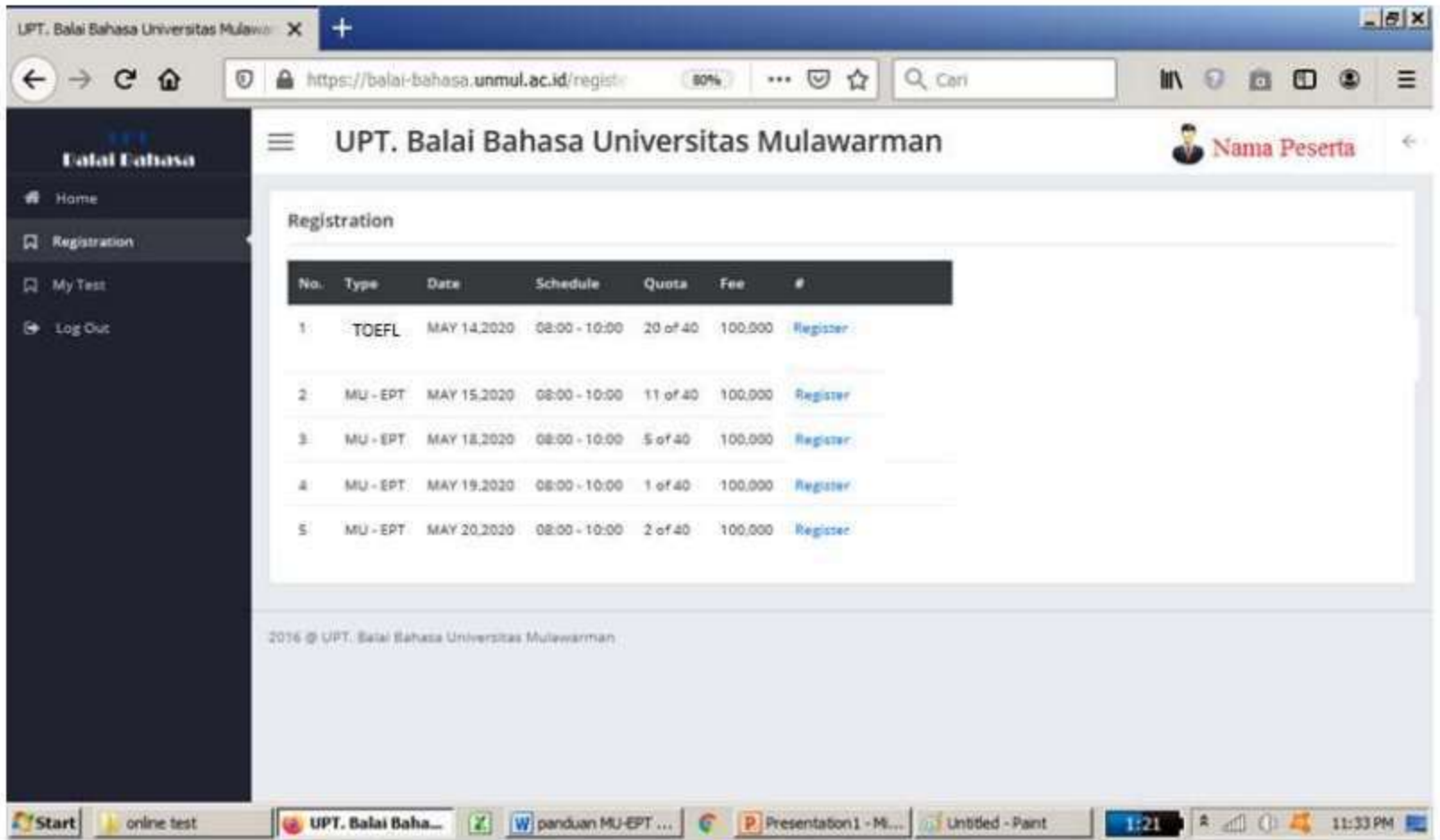

• Pilih salah satu jadwal TOEFL dengan klik "Register"

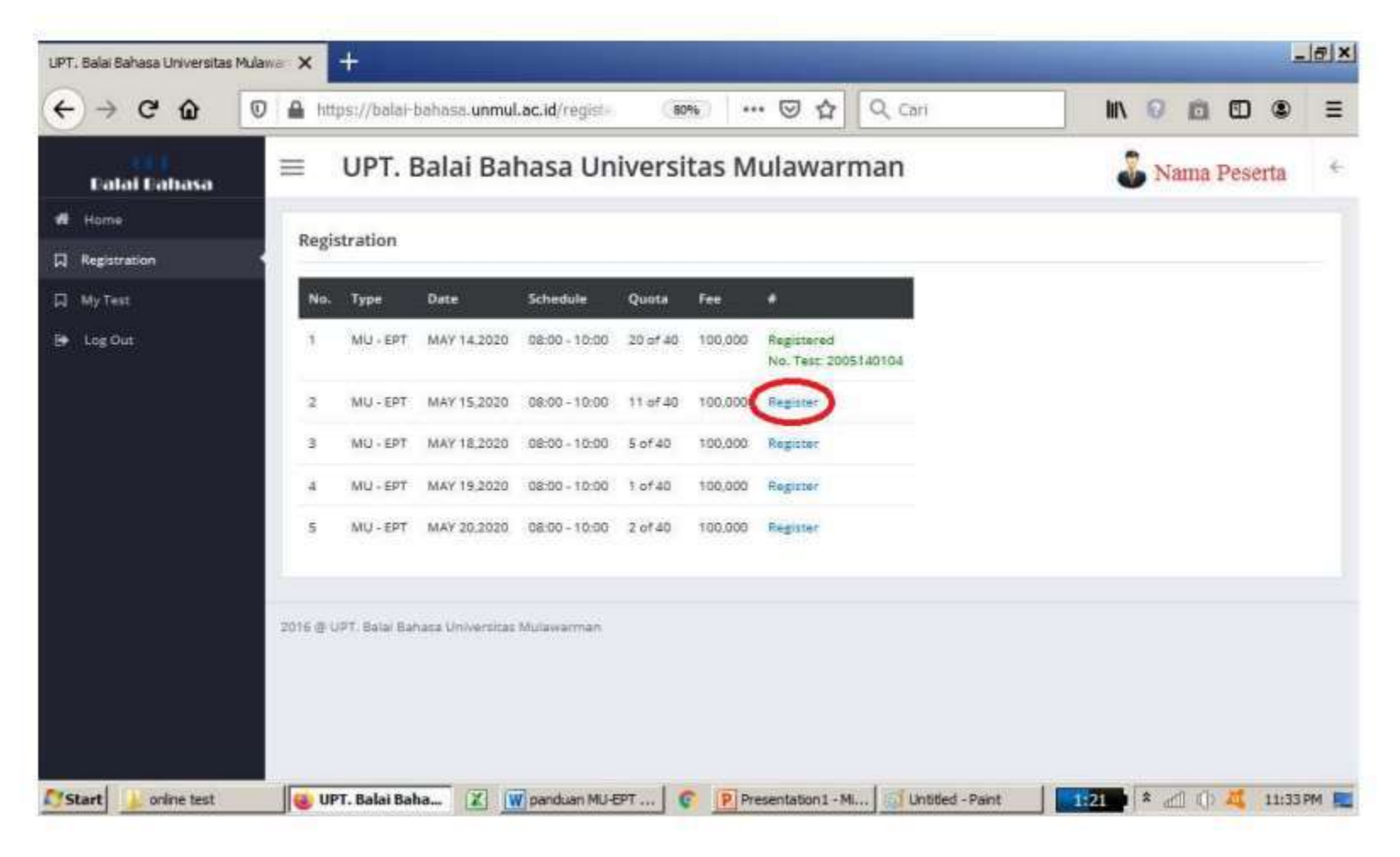

• Selanjutnya akan tampil nomor tes, yang nanti akan digunakan untuk membayar di bank.

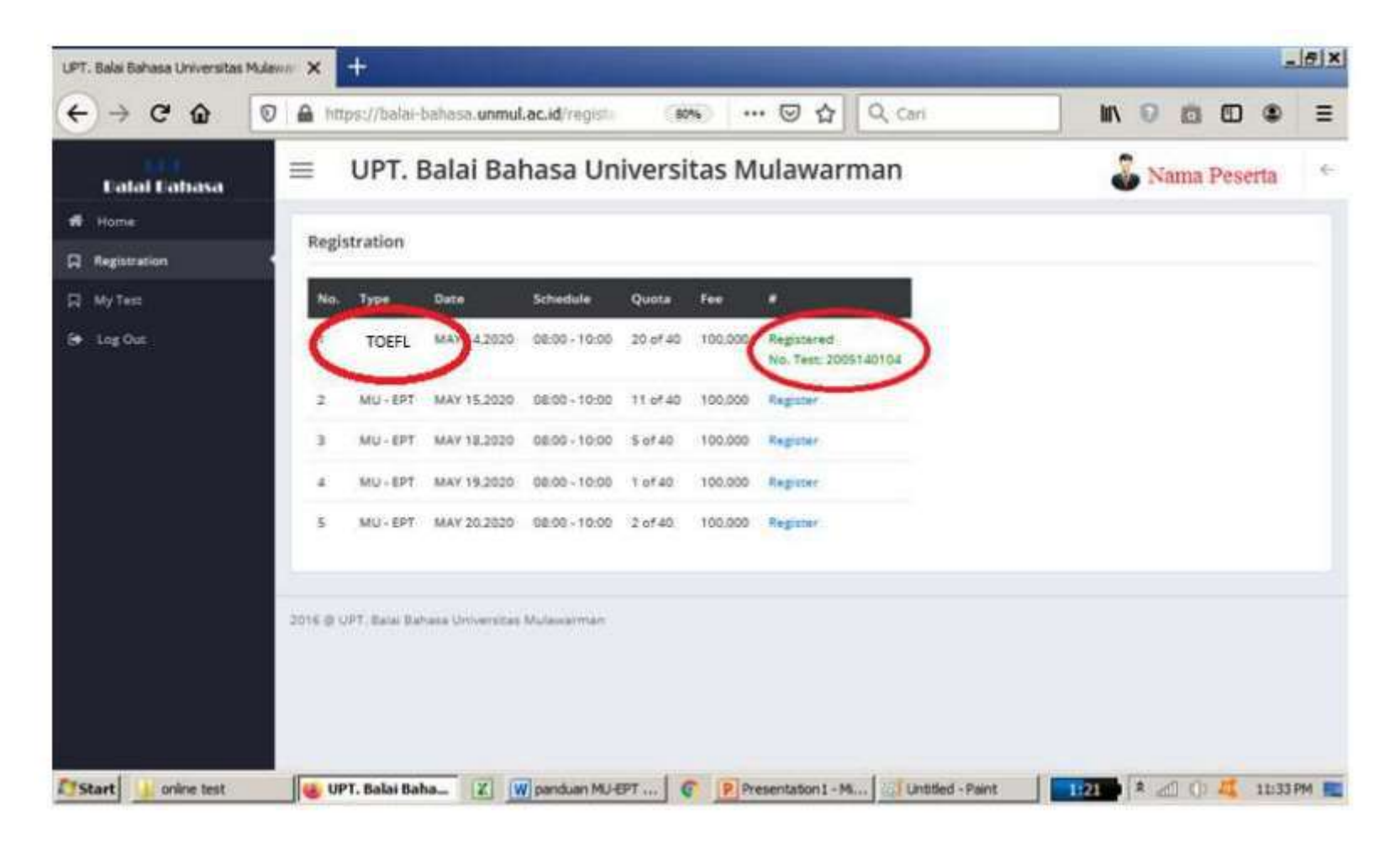

# **3. Pembayaran di Bank**

- Tunjukkan Nomor tes yang didapatkan saat register / ambil jadwal di website.
- Sampaikan ke Teller Bank bahwa akan membayar TOEFL/ MUEPT di Unmul.
- Biaya tes Rp 100.000 untuk MUEPT Setelah mendapat kuitansi, simpan untuk nanti dibawa di hari tes.
- Masa berlaku nomor pembayaran hanya 48 jam sejak registrasi.
- Bank yang digunakan BNI, Mandiri, BTN, Muamalat, dan Bank Kaltim.
- Untuk pembayaran diluar samarinda dapat melalui internet banking mandiri dan BNI, dengan cara buka menu pembayaran, cari UNMUL, masukan angka 42 disertai dengan nomor tes
- Contoh : 4212345678
- Pembayaran yang tidak digunakan untuk tes tidak akan dihanguskan dan dapat digunakan kembali untuk tes di lain waktu selama kuitansi masih disimpan

### Pembayaran melalui ATM BNI/Mandiri (untuk luar kota)

- Pilih "Pembayaran"
- Tujuan "Universitas Mulawarman"
- Kode Bayar / Nomor Billing adalah Nomor Registrasi yang di dapat. Di isi dengan 42(lalu nomor registrasi) Contoh : 42123456789
- Masukkan nominal pembayaran.
- Biaya tes Rp 100.000 untuk MUEPT dan Rp 150.000 / Rp 200.000 untuk TOEFL
- Pembayaran yang tidak digunakan untuk tes tidak akan dihanguskan dan dapat digunakan kembali untuk tes di lain waktu selama kuitansi masih disimpan

### **4. Persiapan sebelum Tes**

- Datang ke UPT. Bahasa minimal 15 menit sebelum jam tes
- Membawa Kuitansi, identitas diri, alat tulis (Pulpen), sertifikat vaksin/ Aplikasi Peduli Lindungi serta menggunakan masker

#### **5. Pelaksanaan Tes**

Peserta menjalankan tes sesuai arahan dan aturan yang diberikan oleh pengawas ujian

## **6. Melihat dan mencetak hasil**

• Nilai akan diproses paling cepat 1-2 hari (tanpa kendala Jaringan) setelah pelaksanaan tes dan dapat dilihat di website TOEFL/ MU-EPT regular (balaibahasa.unmul.ac.id) pada menu "My Test".

• Login dan pilih "My Test"

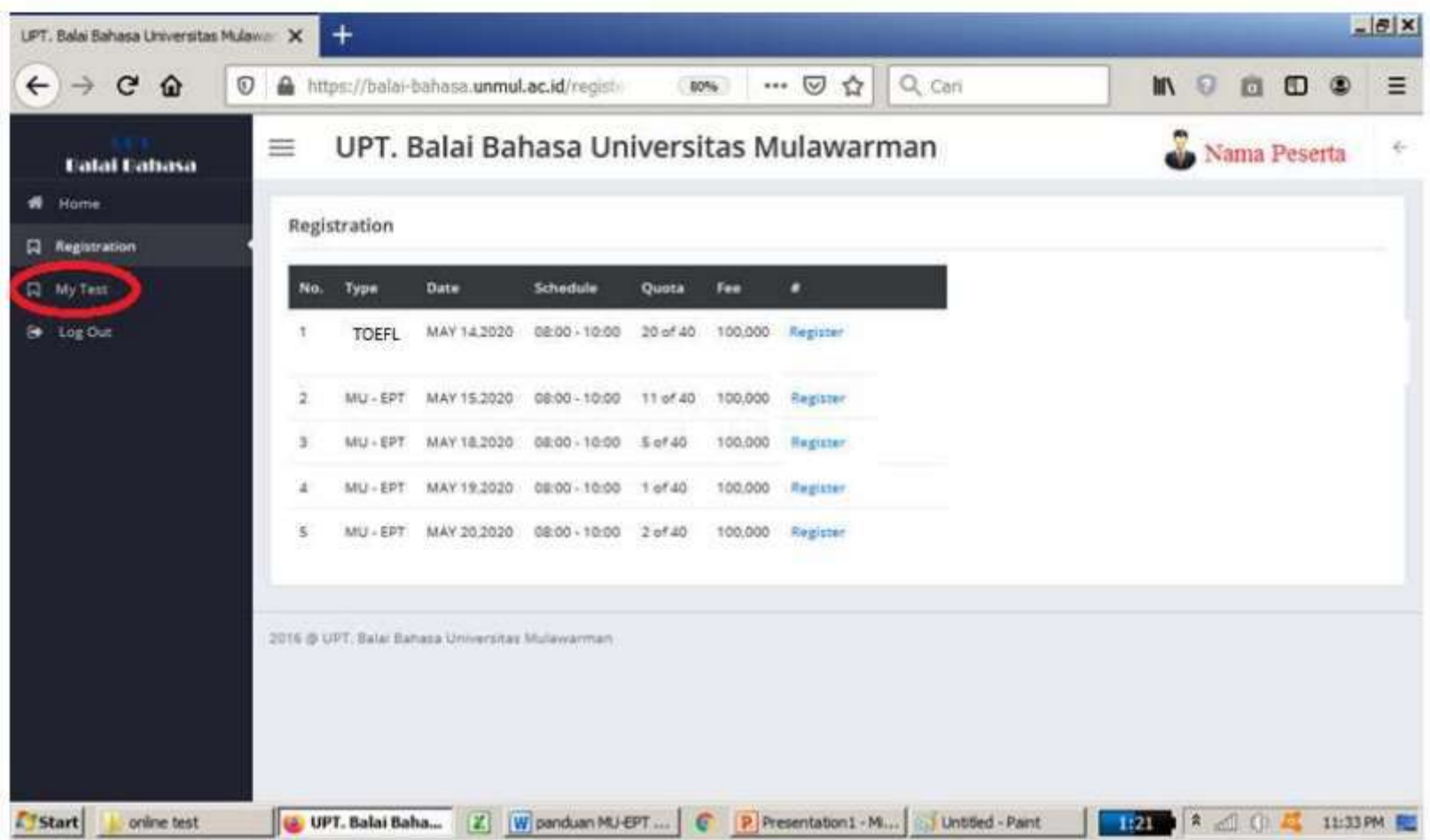

• Nilai dan tanggal tes akan tampil seperti gambar di bawah :

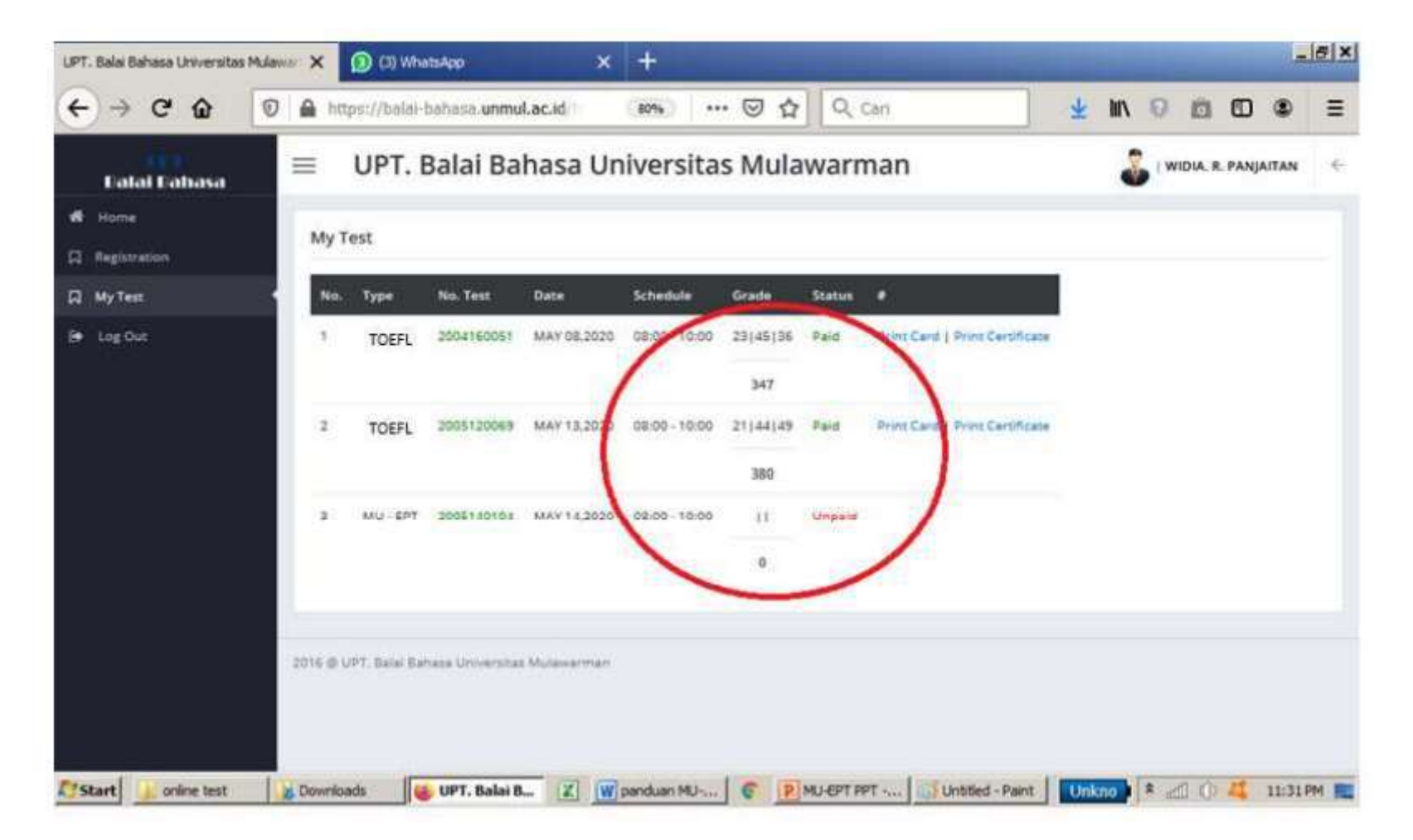

#### • Untuk cetak hasil online silahkan Klik tulisan

#### $\mathcal{U}$  print Certificate  $\mathcal{U}$

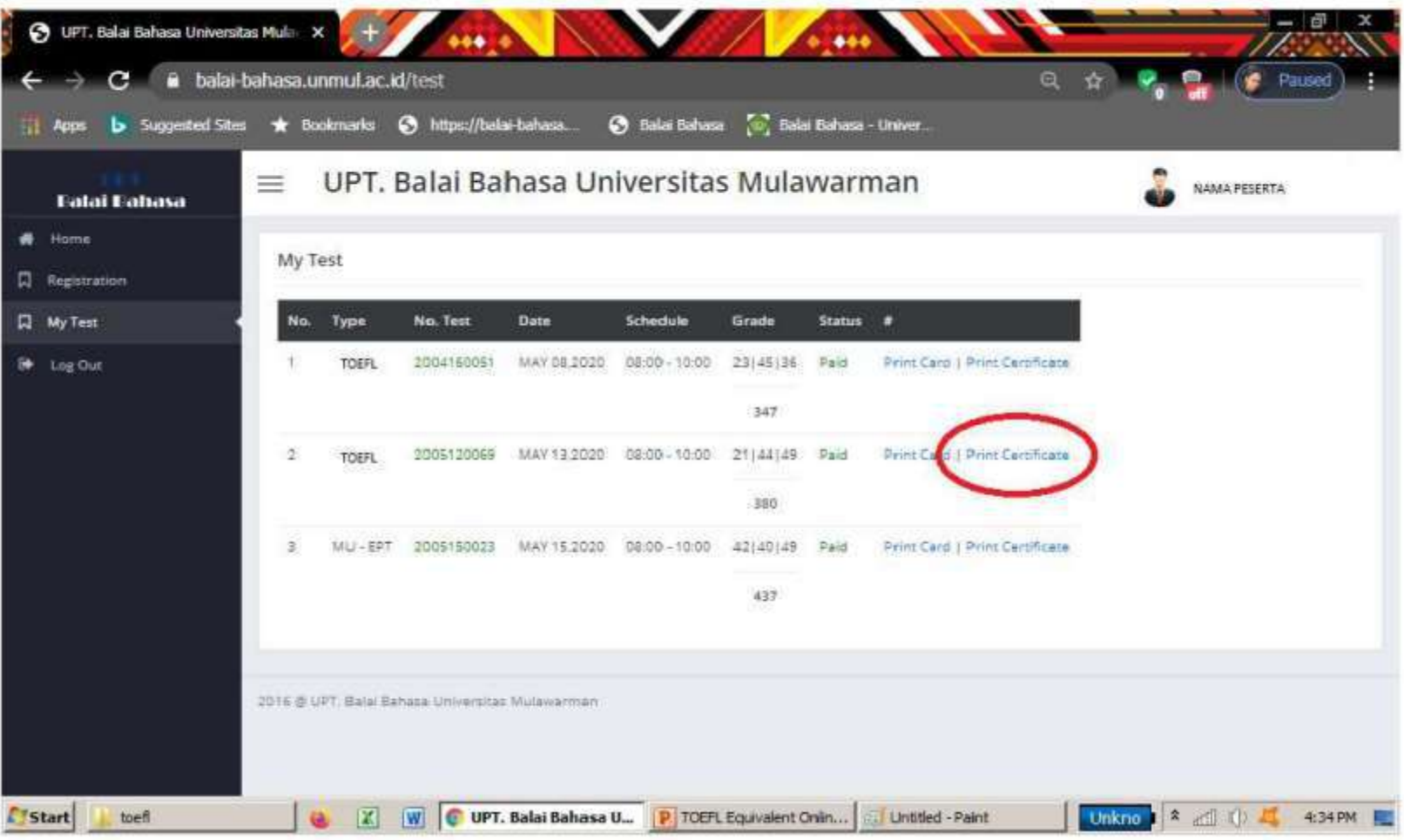

• Tampilan setelah klik "Print Certificate"

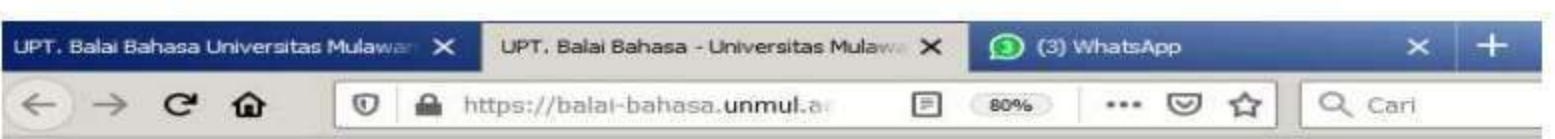

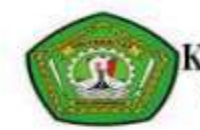

#### Kementerian Riset, Teknologi, dan Pendidikan Tinggi<br>UPT. Balai Bahasa Universitas Mulawarman

#### **NAMA PESERTA**

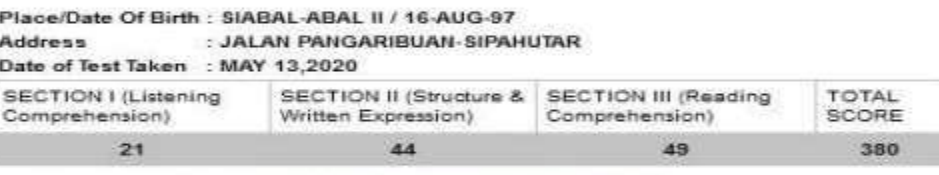

To read more, please visit Balai Bahasa - Universitas Mulawarman.

Verified at https://balai-bahasa.unmul.ac.id/test/verification/2005120069.

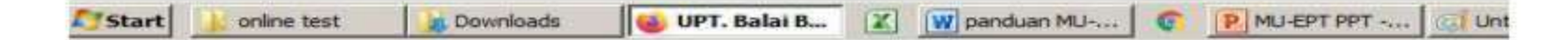

- Untuk keperluan akademik di Universitas Mulawarman, tampilan nilai online MU-EPT tersebut dapat langsung dicetak dan digunakan untuk keperluan akademik baik pendadaran maupun wisuda
- Untuk penggunaan diluar Universitas Mulawarman, silahkan ajukan cetak fisik ke admin UPT Bahasa unmul via WA ke nomor berikut : 085828508580